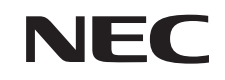

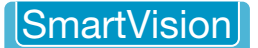

# テレビかんたん操作ガイド

このガイドでは、リモコンを使った番組の録画予約、再生の基本操作の説明と、SmartVisionの機能を紹介しています。

※『テレビを楽しむ本 基本編』およびPDFマニュアル『テレビを楽しむ本 活用編』も合わせてご覧ください。

#### **リモコンのボタン操作**

録画予約、再生などで使用するボタンについて説明します。

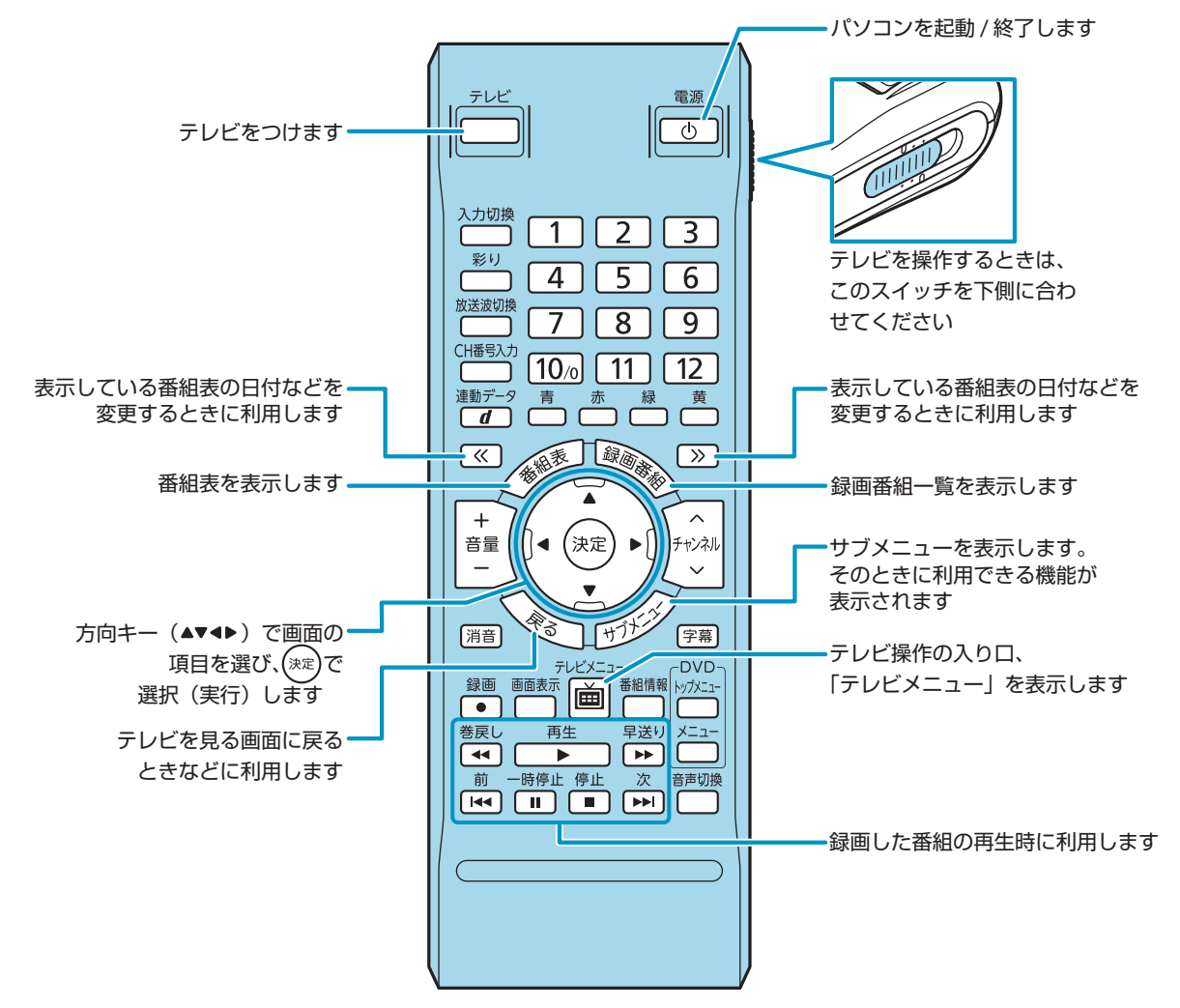

※ぱっと観テレビのリモコン操作については、『テレビを楽しむ本 基本編』をご覧ください。

初版 2014 年10月NEC853-811064-402-A Printed in Japan

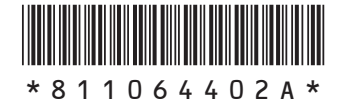

このマニュアルは、再生紙を使用しています。

### **番組表を使って録画予約する**

フルスクリーンモードでの操作例です。 $\overline{O}$ 

インタントントラック

2 ▲▼◀▶で録画したい番組を選んで (\*\*) を押します。

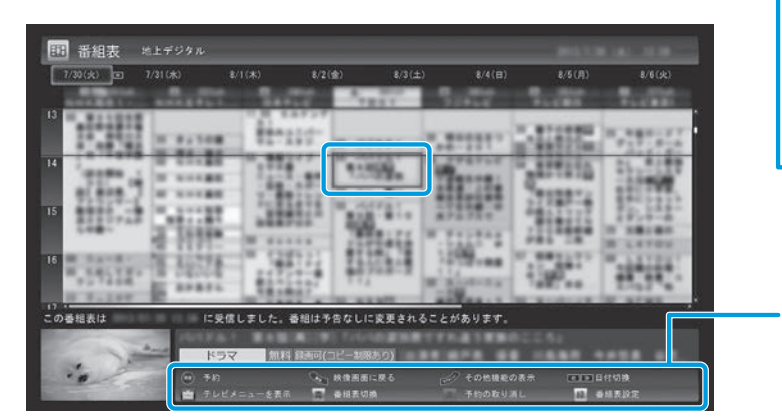

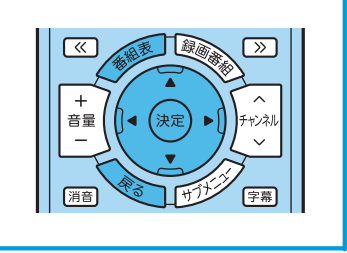

この画面で使える機能と、 それに対応するリモコンのボタンが表示されます。

テレビを見る画面に戻るときは、 を押してください。

3 予約内容を確認し、「はい」を選んで (\*\*) を押します。

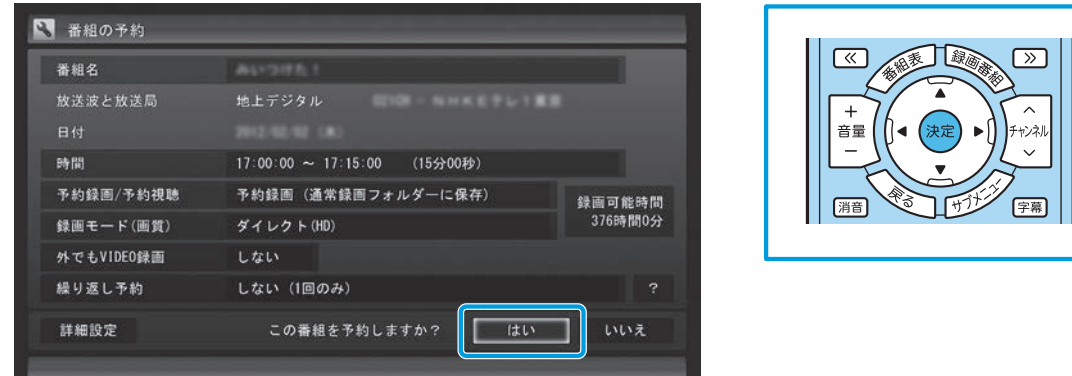

シリーズものの番組を予約するときは

毎週放送されるドラマなどシリーズものの番組を続けて予約したいときは、予約の 画面で「繰り返し予約」を選んで (決定)を押し、「する(シリーズ)」を選んで(決定) を押してください。

### **録画した番組を再生する**

フルスクリーンモードでの操作例です。

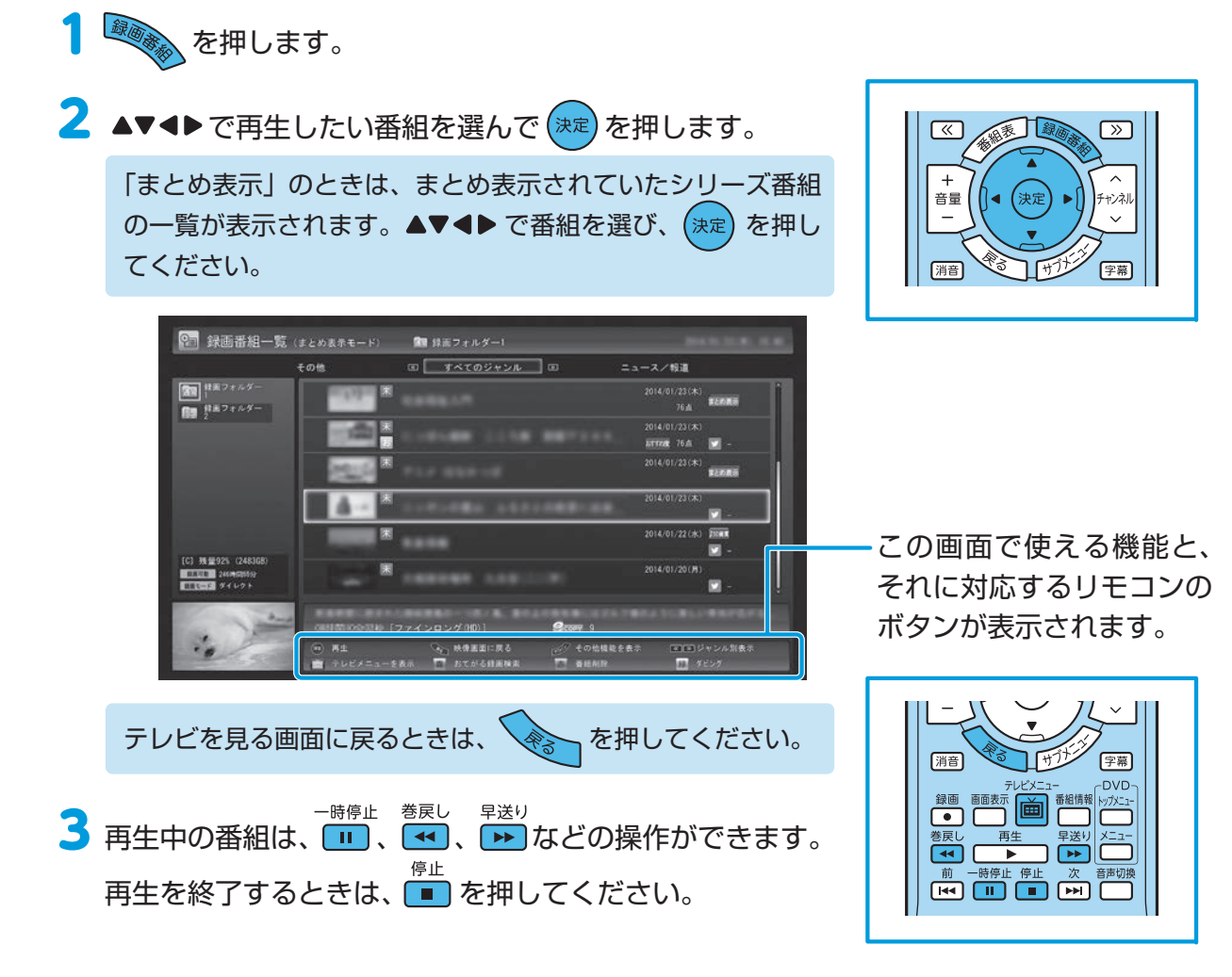

## **テレビメニューについて**

テレビメニュー

 を押すと、テレビの機能をまとめた「テレビメニュー」が表示されます。 メニューの項目を選ぶと、SmartVision のさまざまな機能が利用できます。

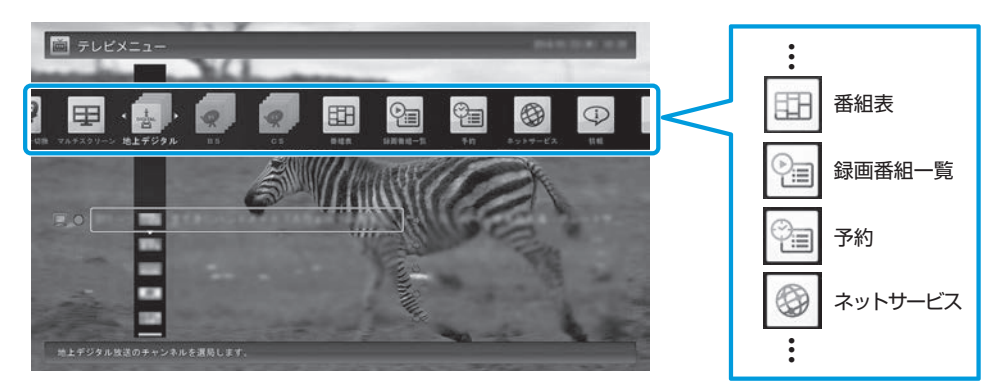

### **SmartVision機能紹介**

SmartVisionには、基本的な番組視聴/録画予約/再生のほかにも便利な機能があります。

#### **見る/録る/残す**

- ●番組を自動録画する(おまかせ録画・新番組おまかせ録画、おまかせタフ録り) 登録したキーワードなどの条件に合った番組や新番組を自動的に録画できます(機能はモデルによって異なります)。
- ●外付けハードディスクに番組を録画する

外付けハードディスクに番組を録画したり、録画番組を移動できます。

- **●録画した番組を光ディスク(DVDなど)に保存する** 光ディスクに保存した番組は、パソコンの動画再生ソフトや家庭用のDVDプレーヤーなどで再生できます。
- ●インターネットで情報を探す(ウェブ検索)

番組の出演者や主題歌名を選ぶだけで簡単にインターネット検索できます。

●録画番組をスマートフォンに転送して楽しむ(外でも**VIDEO**)

録画した番組をスマートフォンなどの機器に転送し、外出先で楽しめます。

#### **番組のネットワーク受信・配信**

●**HDD**レコーダーに録画された番組を楽しむ

HDDレコーダーなどのメディアサーバーに保存されている番組をネットワーク経由で視聴できます。

#### ●他のパソコンに番組を配信する

このパソコンから番組を配信することで、テレビ機能がない「SmartVision/PLAYER」搭載パソコンや、対応しているスマートフォンなどでテレビ番組が楽しめます。

#### **ツイッター サービスとの連携**

●テレビを見ながらツイッターを楽しむ(つぶやきプラス)

視聴している番組や裏番組に関するツイートを読んだり、録画番組と同時に保存されたツイートを検索して、そのツイートがつぶやかれたシーンを頭出しすることができます。

各機能の詳細やこのほかの機能については、『テレビを楽しむ本 基本編』および PDFマニュアル『テレビを楽しむ本 活用編』をご覧ください。